### $\mathbf{d}$   $\mathbf{d}$ **CISCO**

#### **SNABBSTART**

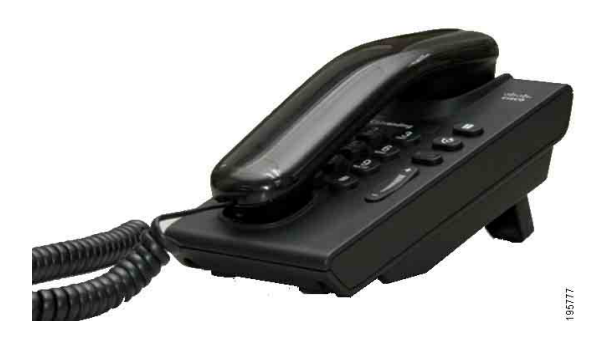

### **Cisco Unified IP-telefonen 6901**

- **1** [Ringa](#page-0-0)
- **2** [Svara](#page-0-1)
- **3** [Röstmeddelanden](#page-0-2)
- **4** [Förfrågan](#page-0-3)
- **5** [Konferens](#page-0-4)
- **6** [Överföra samtal](#page-0-5)
- **7** [Vidarebefordra samtal](#page-0-6)
- **8** [Volyminställningar](#page-0-7)
- **9** [Tips](#page-0-8)

### $\mathscr{P}$

**Anm. För bästa resultat bör du skriva ut handboken på papper i Legal-storlek (8,5 × 14 tum).**

# <span id="page-0-0"></span>**1 Ringa**

Ring ett samtal genom att lyfta luren och slå ett nummer.

#### **Ringa upp det senast slagna numret**

Lyft på luren och tryck på knappen **Ring igen** 

# <span id="page-0-1"></span>**2 Svara**

När du får ett nytt samtal visas följande indikatorer på telefonen:

- **•** En blinkande röd lampa på luren
- **•** En blinkande gul linjeknapp

Besvara samtalet genom att lyfta på luren.

## <span id="page-0-2"></span>**3 Röstmeddelanden**

När du får ett nytt meddelande visar telefonen det på följande sätt:

- **•** En fast röd lampa på luren
- **•** En särskild kopplingston (om tillgänglig)

#### **Lyssna på meddelanden**

Slå anknytningsnumret till röstbrevlådan (tillhandahålls av systemadminitratören) och följ sedan röstanvisningarna för att lyssna på dina meddelanden.

# <span id="page-0-3"></span>**4 Förfrågan**

- **1.** Tryck på knappen **Förfr** .
- **2.** För att återuppta ett samtal från förfrågan trycker du på den blinkande gröna knappen **Linje** eller lyfter på luren om luren är pålagd.

## <span id="page-0-4"></span>**5 Konferens**

- **1.** Under ett anslutet samtal (ej förfrågan) trycker du på och släpper upp telefonklykan för att få en samtalston.
- **2.** Ring nytt ett samtal.
- **3.** Vänta på att mottagare ska svara eller på att telefonen ska ringa.
- **4.** Tryck ned och släpp upp telefonklykan igen.

Endast tre deltagare kan medverka i en konferens på samma gång.

### **Ta bort en deltagare från en konferens**

När du deltar i en konferens trycker du ned och släpper upp telefonklykan för att ta bort den person som sist anslöt till konferensen.

# <span id="page-0-5"></span>**6 Överföra samtal**

- **1.** Under ett anslutet samtal (ej förfrågan) trycker du på och släpper upp telefonklykan för att få en samtalston.
- **2.** Ange numret till den som ska ta emot överföringen.
- **3.** Lägg på luren så slutförs överföringen.

## <span id="page-0-6"></span>**7 Vidarebefordra samtal**

- **1.** Om du vill vidarebefordra samtal som kommer till ditt primära nummer till ett annat nummer loggar du in på dina Användaralternativ-sidor.
- **2.** Gå till **Enhet** > **Linjeinställningar**.
- **3.** Ange det nummer som du vill vidarebefordra samtal till.
- **4.** Tryck på **Spara**. Om Vidarebefordra alla samtal är aktiverat blinkar linjeknappen gult och du kan höra en särskild kopplingston (om tillgänglig).

## <span id="page-0-7"></span>**8 Volyminställningar**

Volymknappen sitter till höger om knappsatsen.

- **•** För att justera volymen i luren trycker du uppåt eller nedåt på Volymknappen när du har lyft på luren.
- **•** Om du vill justera volymen på ringsignalen trycker du uppåt eller nedåt på Volymknappen när luren ligger i klykan eller under en samtalsförfrågan.

**•** Om du vill stänga av ljudet på telefonen när den ringer trycker du nedåt en gång på Volymknappen (om du trycker flera gånger sänker du volymen på ringsignalen).

# <span id="page-0-8"></span>**9 Tips**

### **Hur använder jag telefonklykan?**

Telefonklykan sitter i telefonens bordsenhet. Du kan trycka ned och släppa upp klykknappen för att aktivera funktioner (hookflash) på telefonen.

#### **Hur kan jag hålla ordning på flera samtal?**

Färgerna på linjeknapparna visar olika status och kan hjälpa dig hålla ordning när du hanterar flera samtal:

- **•** Anslutet samtal fast grönt
- **•** Samtal under förfrågan blinkande grönt
- **•** Delad linje fjärranvänds fast rött
- **•** Delad linje under fjärrförfrågan blinkande rött
- **•** Inkommande samtal blinkande gult
- **•** Vidarebefordra alla samtal fast gult

#### **Hur får jag tillgång till administratörsinställningarna?**

Lyft på luren och tryck på knapparna \*, # och 0 samtidigt för att komma till IVR för telefonadministratörsinställningar. Standardkoden är 24726.

#### **Var hittar jag en fullständig användarhandbok?**

[http://www.cisco.com/en/US/products/ps10326/](http://www.cisco.com/en/US/products/ps10326/products_user_guide_list.html) products\_user\_guide\_list.html

**Huvudkontor i Amerika** Cisco Systems, Inc. 170 West Tasman Drive San Jose, CA 95134-1706 USA <http://www.cisco.com><br>Tel: +1 408 526 40  $+1$  408 526 4000<br>+1 800 553 NETS (6387) Fax:  $+1\,408\,527\,0883$ 

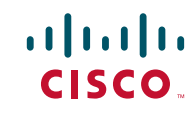

Cisco, Cisco Systems, the Cisco logo, and the Cisco Systems logo are registered trademarks or trademarks of Cisco and/or its affiliates in the United States and certain other countries. All other trademarks mentioned in this document or website are the property of their respective owners. The use of the word partner does not imply a partnership relationship between Cisco and any other company. (1002R)

© 2010 Cisco Systems, Inc. All rights reserved. Publicerad den 31 mars 2010, OL-22597-01